# How to use:

- 1. For vehicles less than 2 tonne you only need to provide the registration number and postcode detail into the speadsheet. For vehicles greater than 2 tonne please complete as many columns as possible.
- 2. Ensure that the postcode entered relates to the business location from where **most** of the vehicles operate. The garaged address is **not** required. See following examples…

## **Scenario A**

Client X operates out of both NSW and QLD. Their main operations (where the majority of their vehicles operate from) are in the Sydney and Brisbane CBDs. The client also has satellite offices in Bathurst, Orange, Townsville and Longreach however the number of vehicles in each satellite location is minor compared to the Brisbane and Sydney operations. In this example you would enter the postcodes 2000 for **all** NSW based vehicles and 4000 for **all** QLD based vehicles.

**Please note**: You may edit vehicle details however please do not change the order of the columns or add or amend any column headings.

### **Scenario B**

Mining company Y has its head office in St Kilda, Melbourne however the majority of their vehicles are located in Broken Hill, NSW and Kalgoorlie, WA. In this example, although the company head office is located in Melbourne, the client would need to enter the appropriate postcode for their Broken Hill and Kalgoorlie based vehicles rather than that of their Melbourne based office.

3. Email the spreadsheet to your preferred Vero Fleet Underwriter along with the corresponding Claims History.

# FAQs

- **Q. When can I start to use the Fleet Quick Quoter?**
- A. Fleet Quick Quotes can be submitted anytime from the 25th July 2016 onwards.
- **Q. If I misplace my copy of the Fleet Quick Quoter, how do I source a replacement?**
- A. A copy of the Vero Fleet Quick Quoter can be obtained from either your Vero BDM, Vero Fleet Underwriter or via the document library on Vero Central.

# **Q. How do I use the Fleet Quick Quoter for Renewals?**

- A. You will receive a Renewal Invitation (as per the normal process) along with the current schedule of vehicles already pre-populated into the Fleet Quick Quoter spreadsheet. You will then be able to add or remove vehicles as per the stated instructions. (Note that no changes should be made to the actual spreadsheet format and layout).
- **Q. I have entered the required vehicle details into the Fleet Quick Quoter spreadsheet and there are still a few gaps. Can I still send it through to the Fleet Underwriter?**
- A. Yes, the Vero Fleet underwriter can work with you to complete the remaining gaps and progress accordingly.

# Vero Fleet Quick Quoter Guide

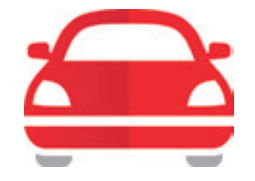

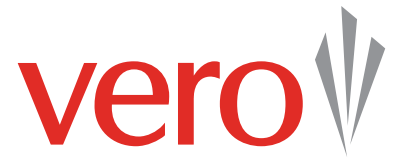

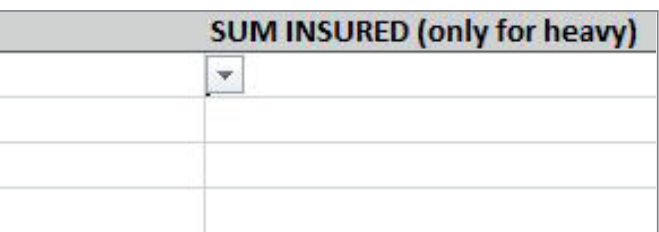

### **Vero Fleet Quick Quoter – vehicles less than 2 tonne example**

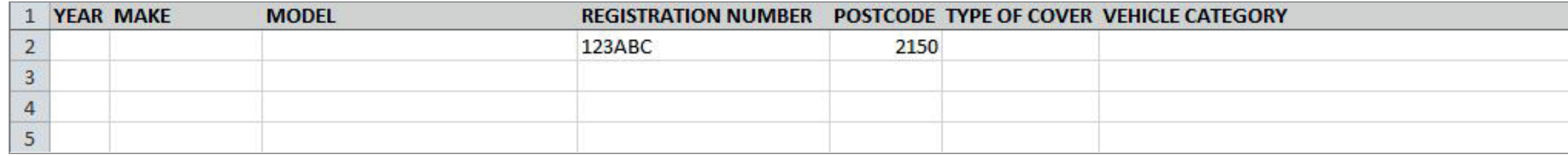